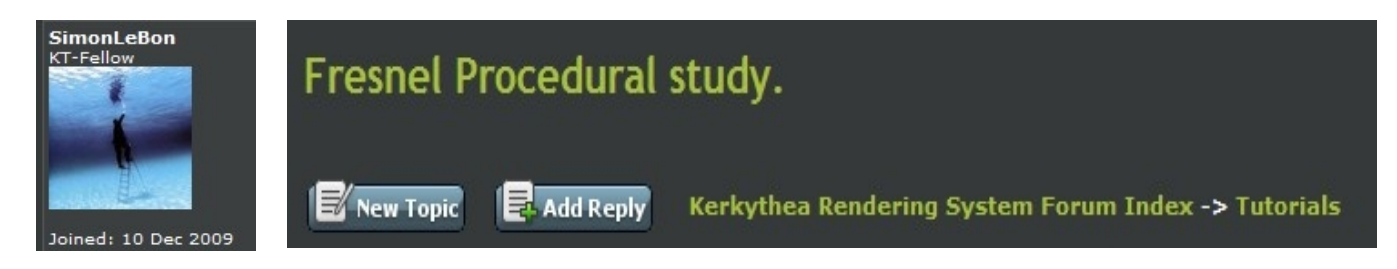

*As I am studying the various materials produced and shared into this place, I can observe that we often find the following schematic procedure: a layered material with two layers: one for Diffuse and the other one for Specular.* 

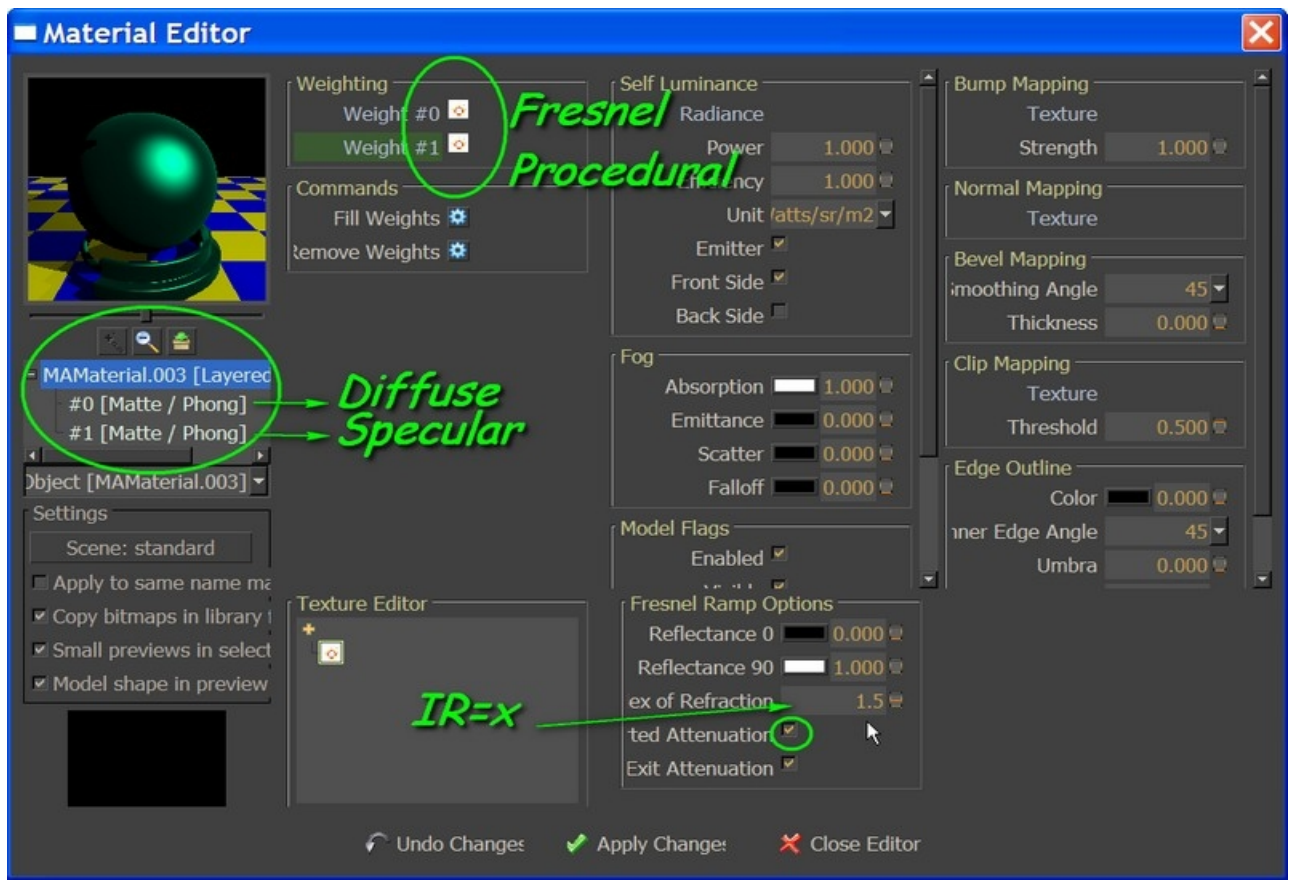

**A reason for using these multiple layers seems to be that we can manage different things at the level of the layers weight.**

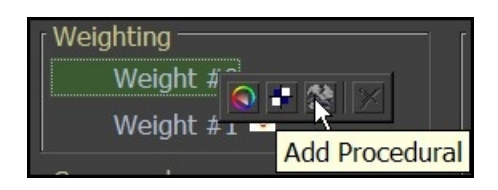

**Especially, this manner allows to play with Material's** *Index of Refraction (IR)* **through the use of** *Fresnel Ramp Procedural* **(positive and inversed attenuation).**

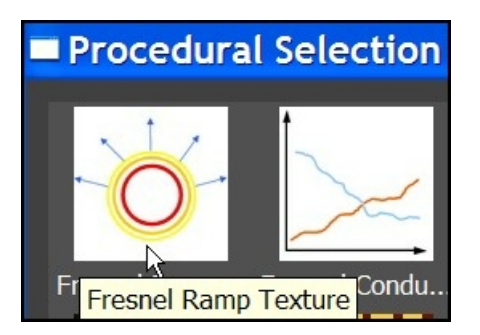

# *Fresnel Study*

 *As the use of this Fresnel ramp Procedual is not so evident to me, I have made a study So here it is: May be it will be useful for someone else ;-)*

#### *First, a reminder taken from [Patrick Nieborg KerkyThea material Editor](http://www.kerkythea.net/joomla/index.php?option=com_remository&Itemid=42&func=fileinfo&id=49)*

http://www.kerkythea.net/joomla/index.php? option=com\_remository&Itemid=42&func=fileinfo&id=49

### **"patrick's Material Editor p10, p26"**

Fresnel attenuation is how the reflection/refraction behave on the material; most common materials have a Fresnel attenuation which makes the object more reflective when looking at glazing angle.

The Reflection strength is controlled by the IOR value.

 Increasing the IOR value, increases the reflectance at 0 degree viewing angle (at 90 degree viewing angle reflectance is always 100%).

Fresnel Ramp works the same way as the Fresnel attenuation option we have in the Material component panel but with the difference that we have more control over it.

 By default the IOR value is 0.000 and will act like a cosine attenuation (useful for velvet and satin materials).

To get accurate Fresnel attenuation we need to set IOR higher than 1.000. Depending on the IOR we set, Fresnel will calculate the according gradient between the Low Color and High Color.

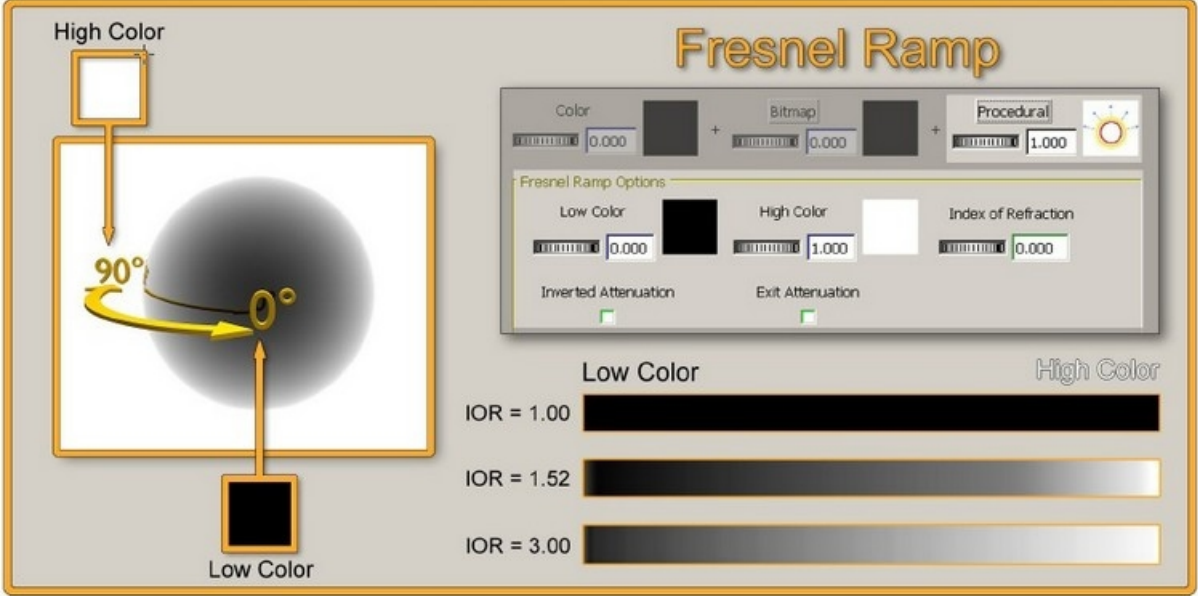

As said above the process is constituted by: One Layered material with two layers.

- MAMaterial.003 [Layered #0 [Matte / Phong] #1 [Matte / Phong]

Layer #0: Diffuse options Layer #1: Specular options

## *I need first a simple color ball reference*

#0\_Diffuse | green color: 0\_138\_91

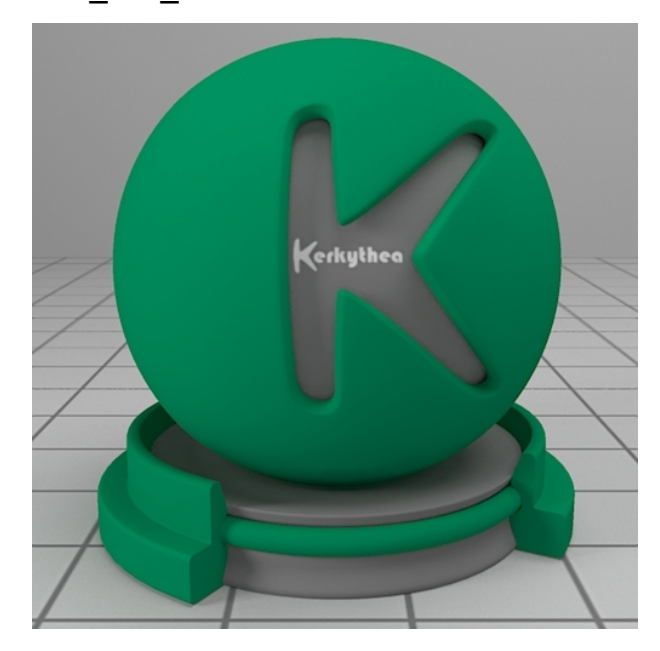

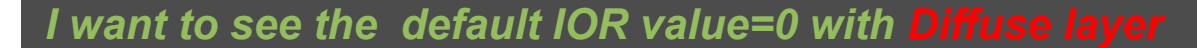

IOR=0 → *" act like a cosine attenuation"*

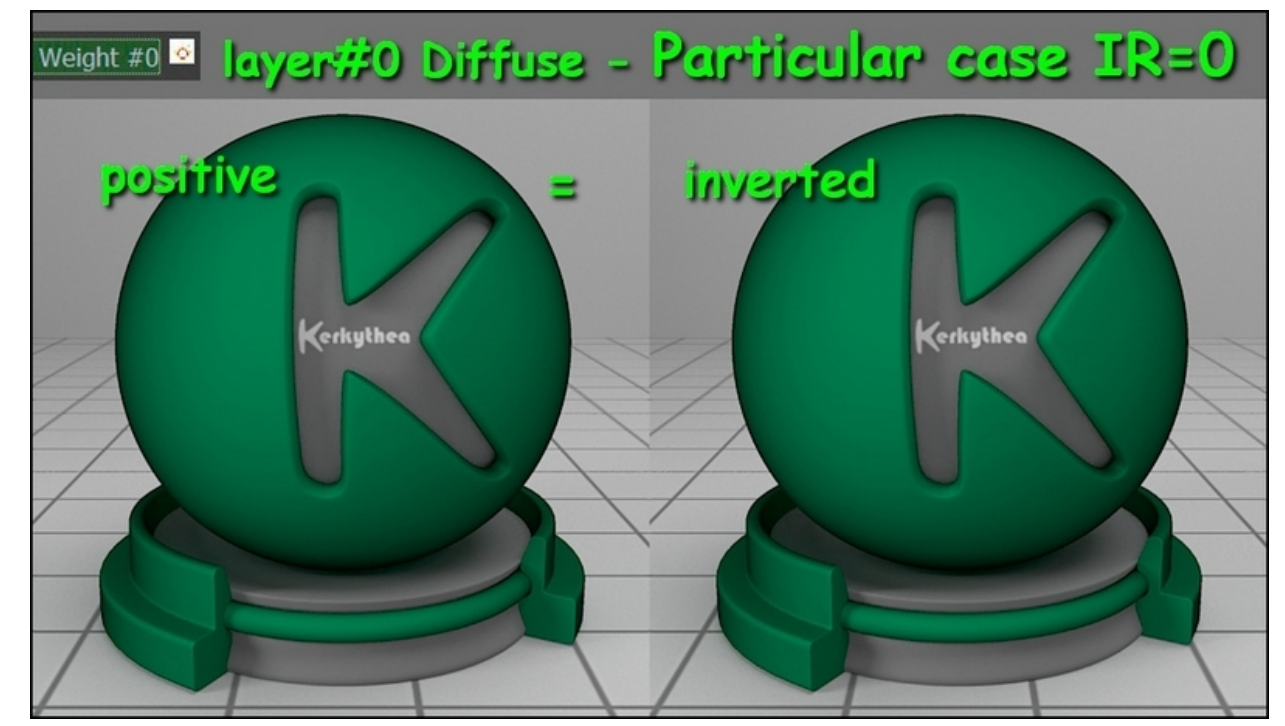

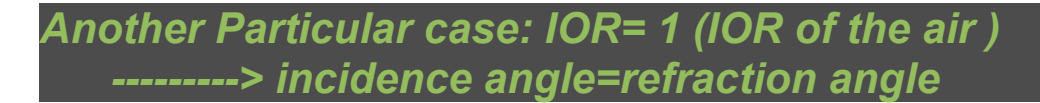

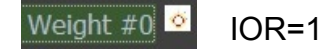

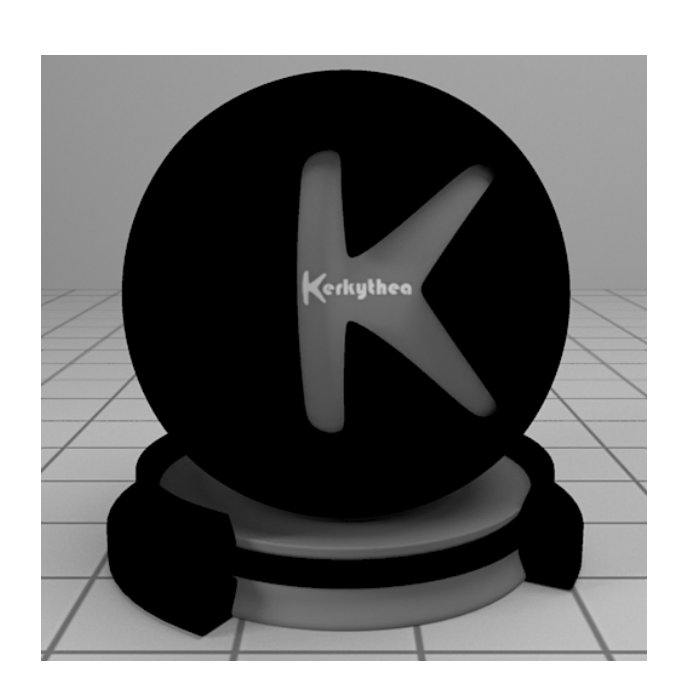

*It is now time to see how IOR varies !!!*

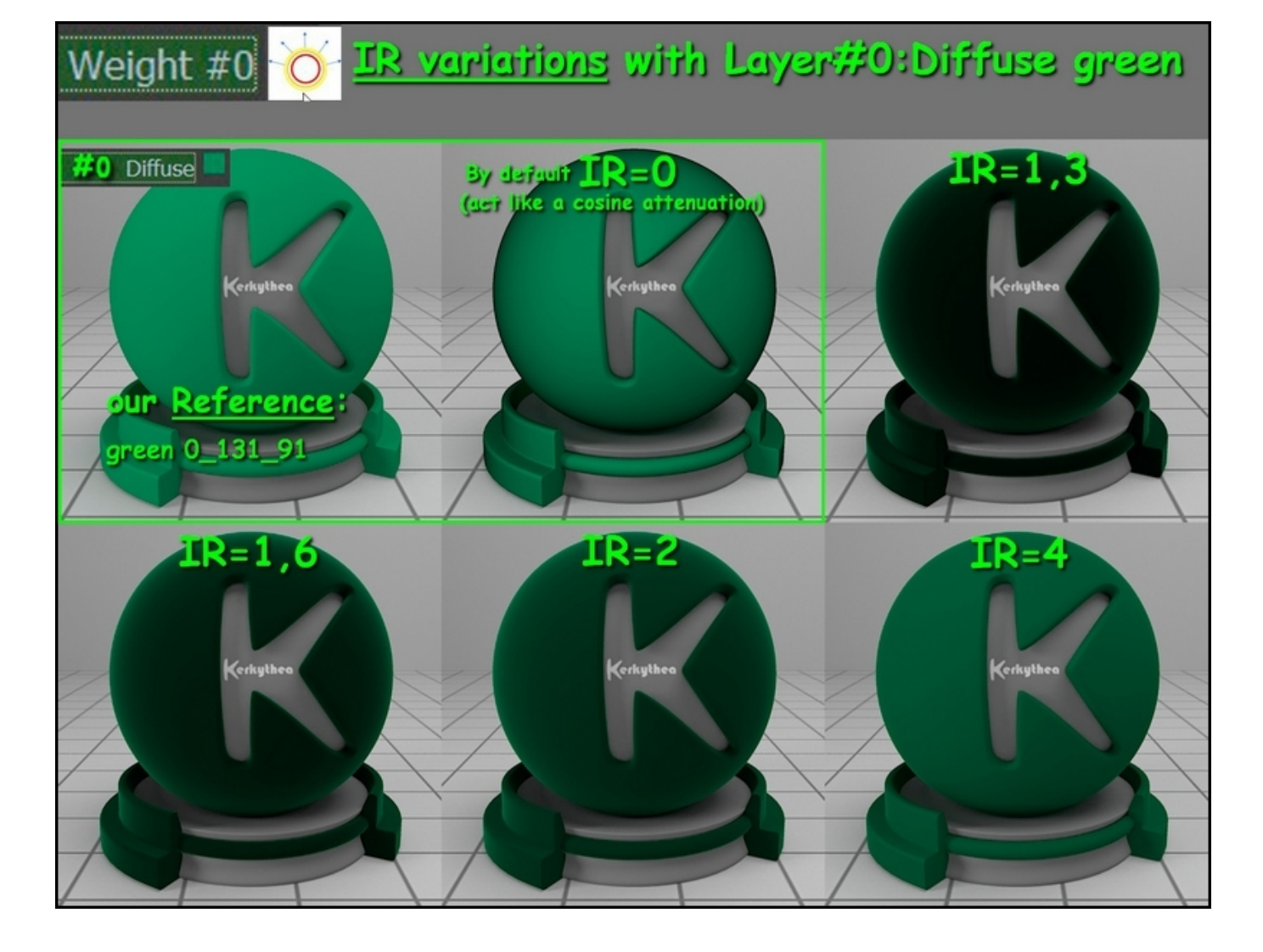

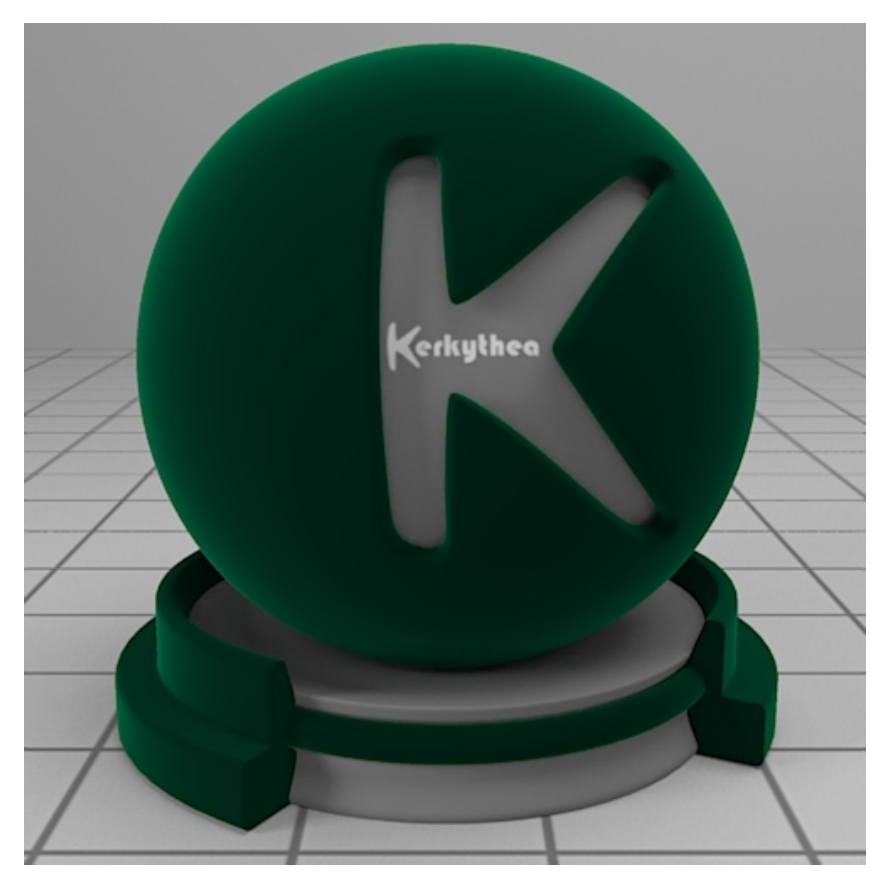

*RE: What happens with Diffuse layer's IOR "inverted" variations ?*

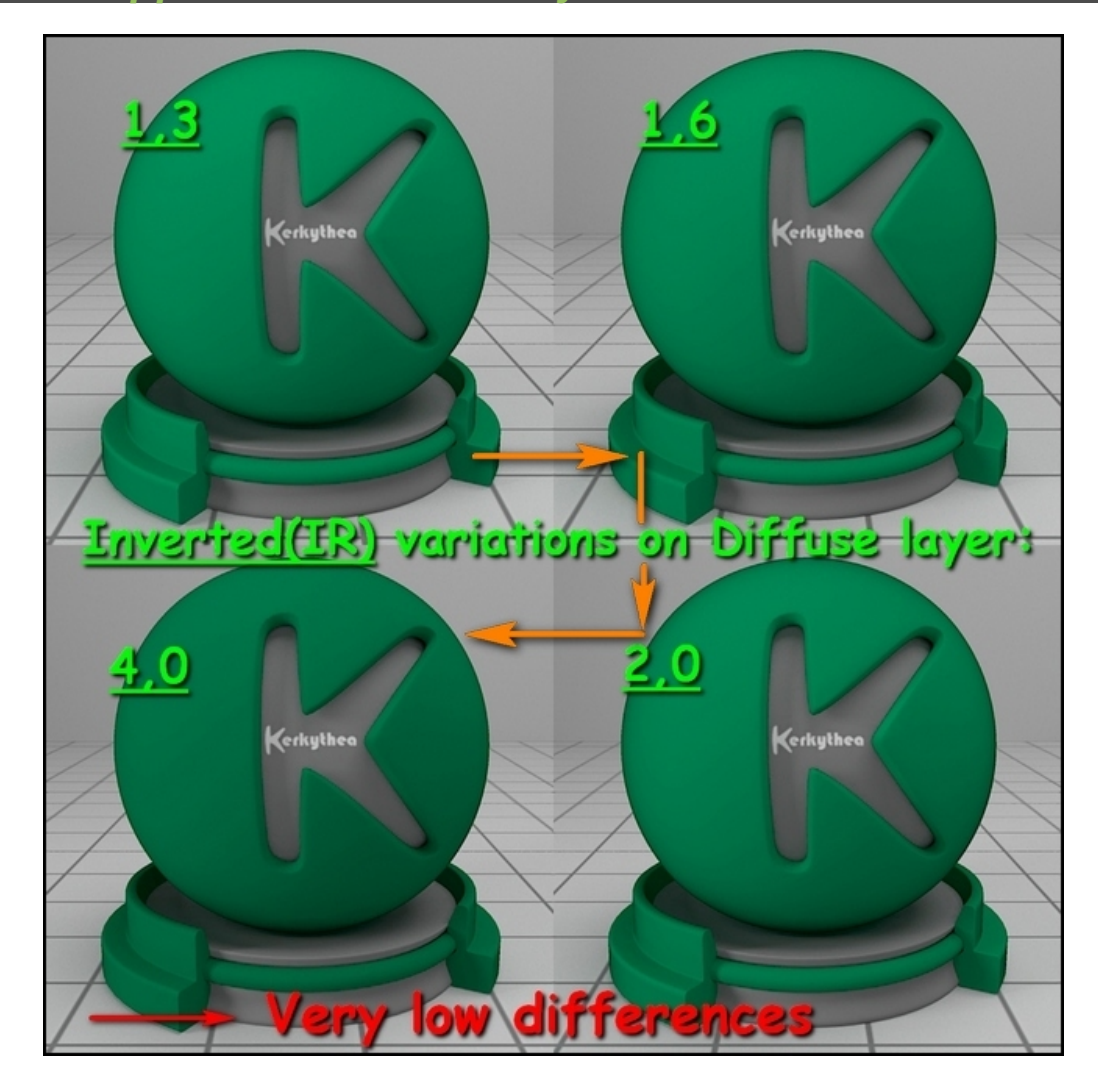

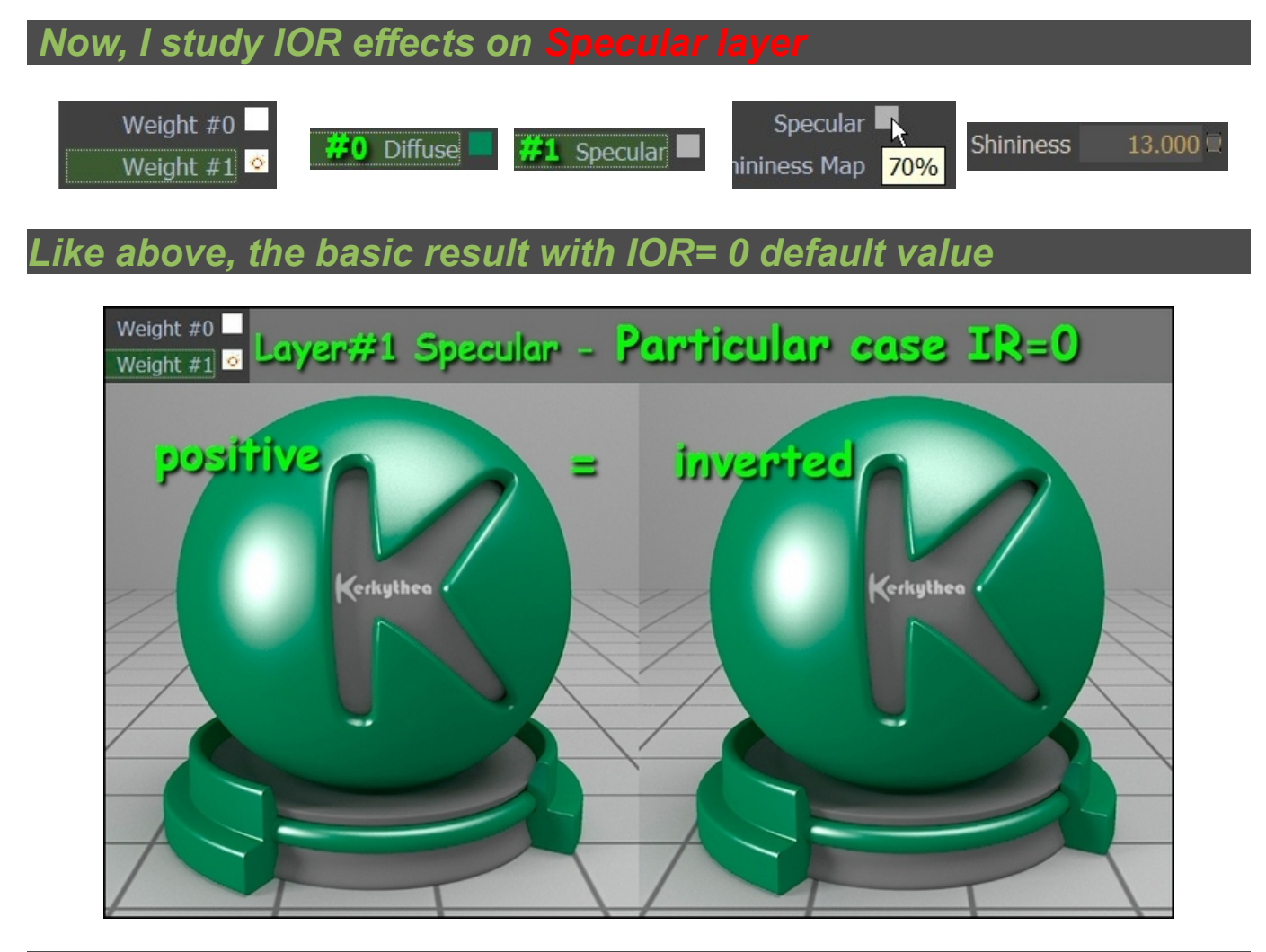

## *And how IOR varies !!!*

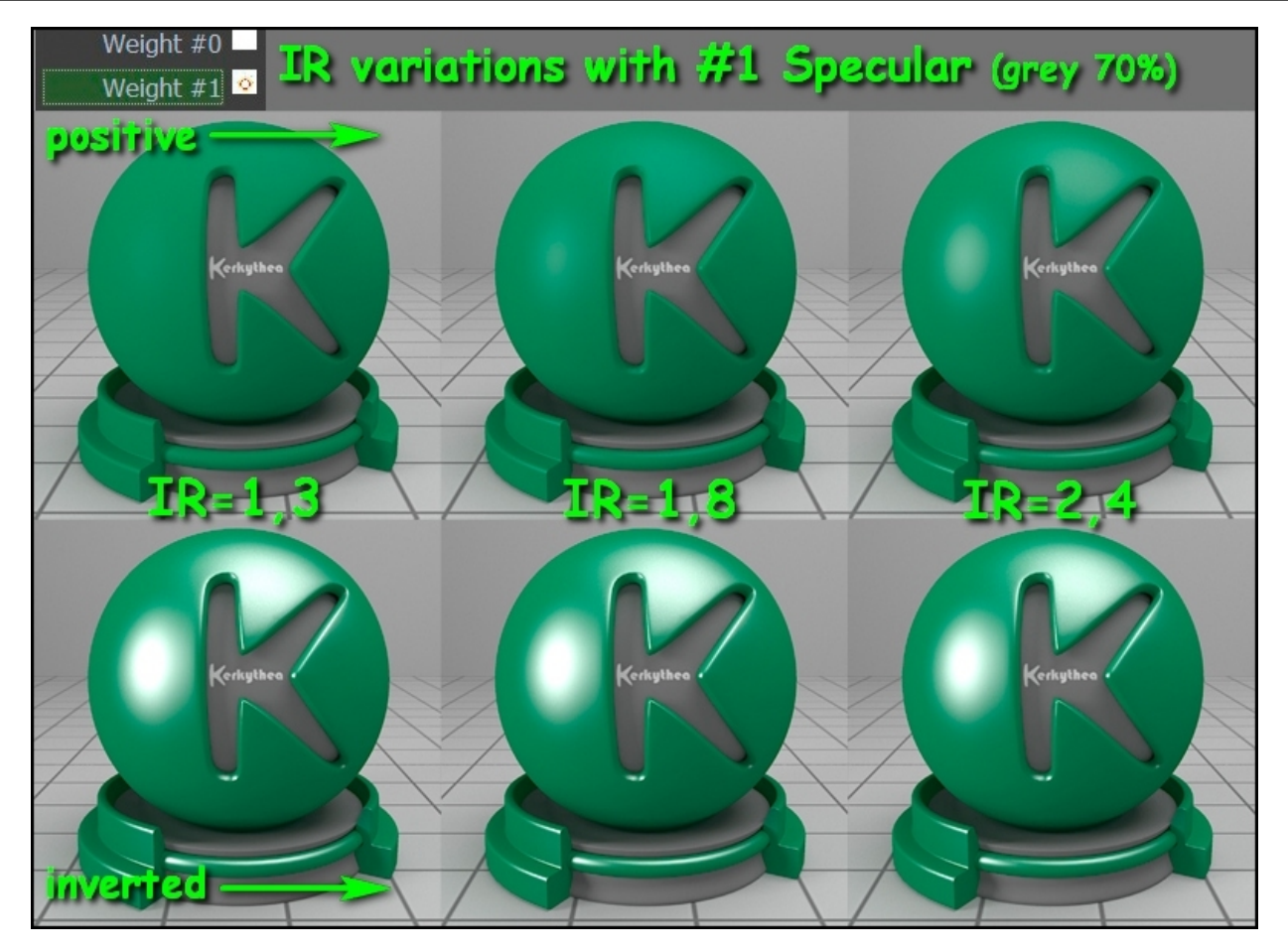

--->We can say that there is not so much variation effects on Specular layer! Also that we are probably going to play mainly with the Inverted IOR....

## *It is time now to play with Fresnel ramp on both Weights*

Weight #0  $\circ$  Weight #1  $\circ$ 

3 series where I only play with Diffuse IOR positive:

- -1) IOR0 & IOR1\_positive
- -2) IOR0 & IOR1\_inverted ( 71 Specular 70% grey)
- $-3$ ) IOR0 & IOR1\_inverted ( $\frac{11}{12}$  Specular Same but lighter green 0\_165\_109 )

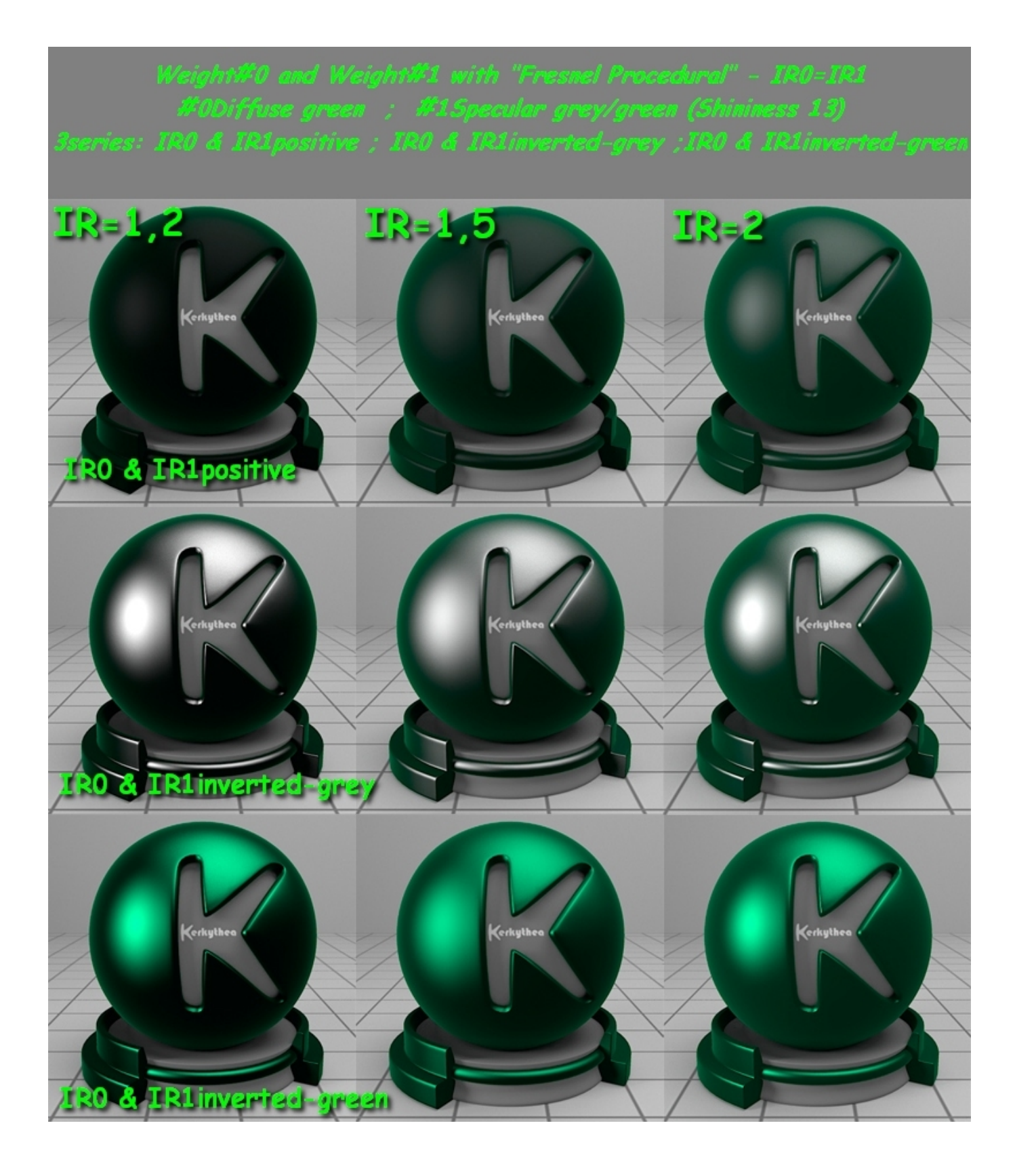

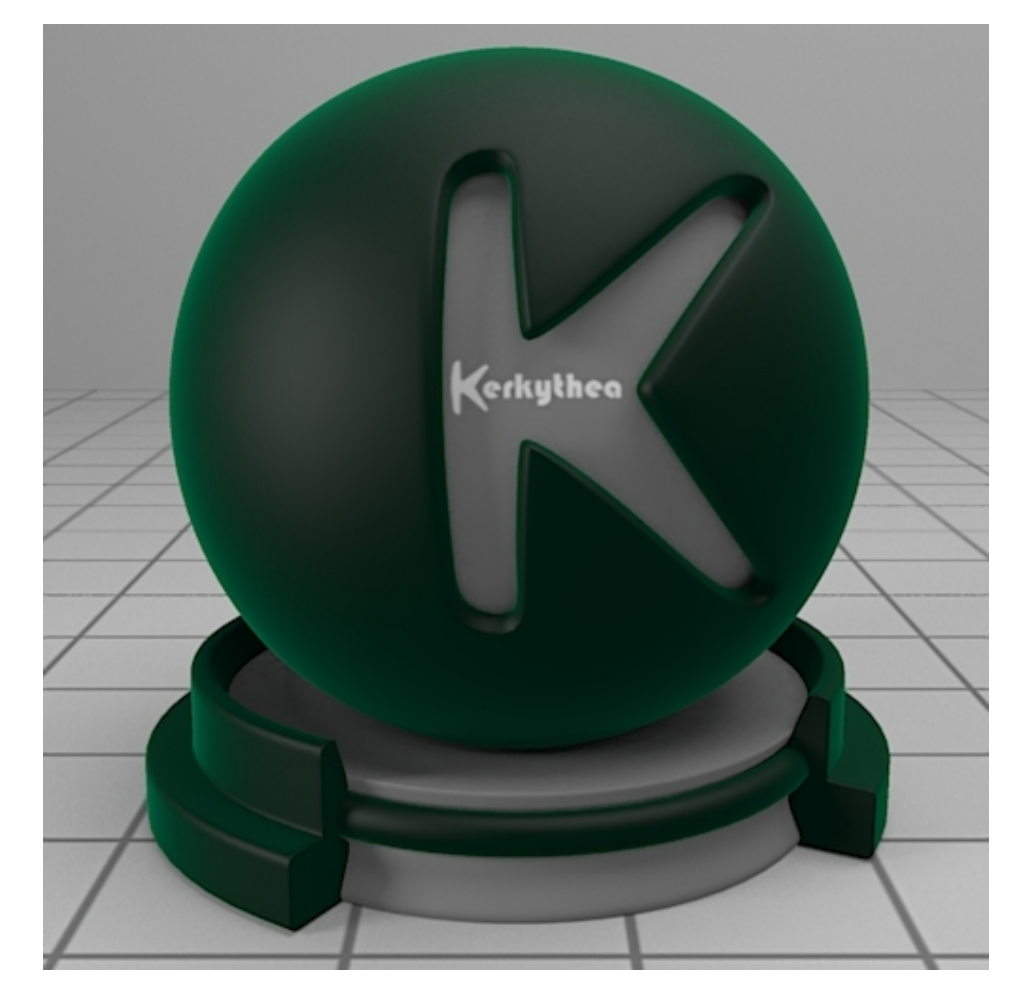

IOR0 & IOR1\_inverted\_green=1,5

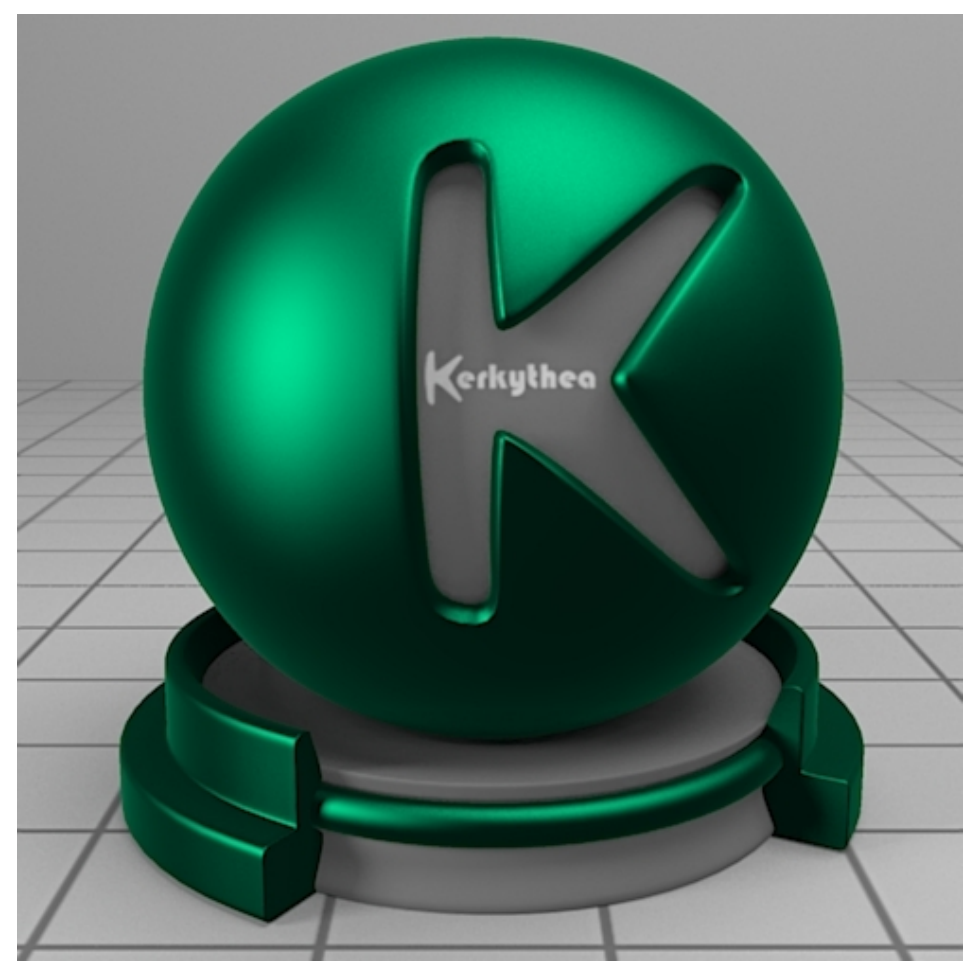

## *Some Common material Index of Refracion:*

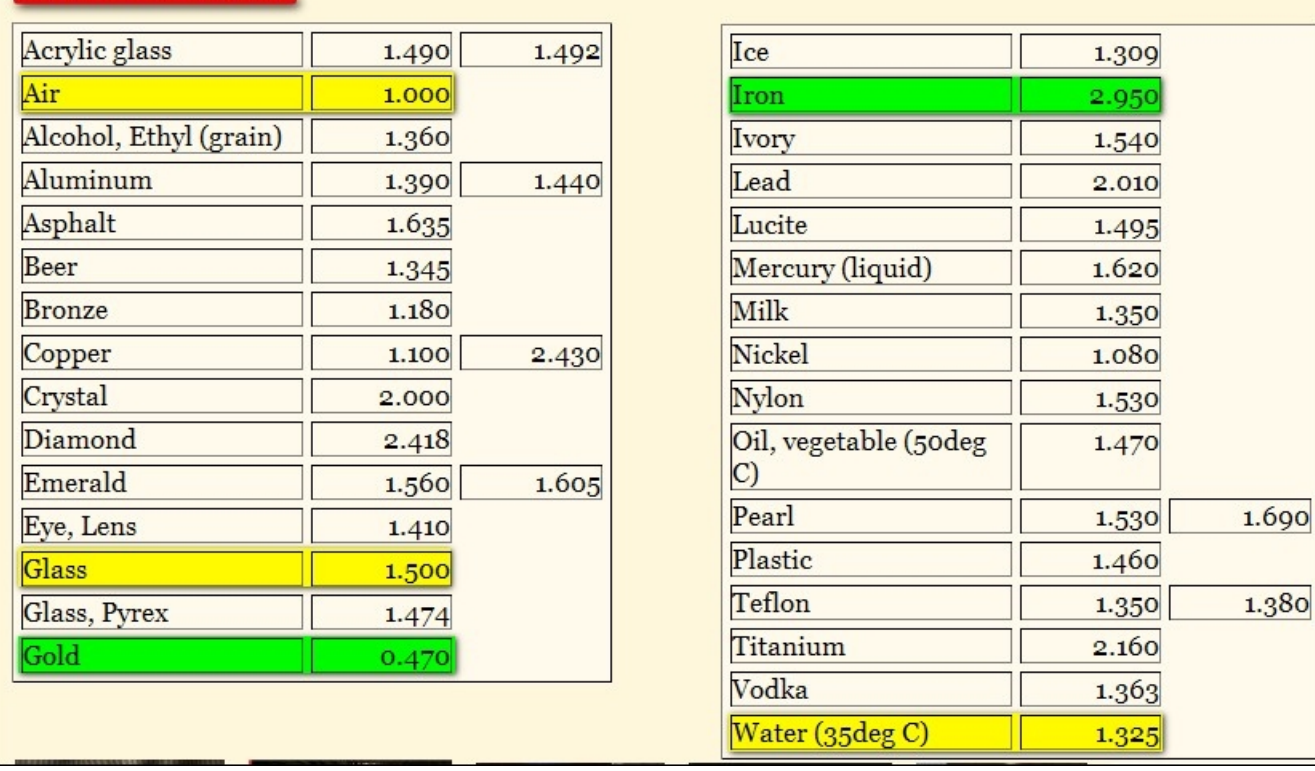

#### **Common materials:**

IOR reference links on the net:

Pixel and Poly - Design Focused Creative Services http://www.pixelandpoly.com/ior.html

and this very useful one:

IOR.INFO - Refractive index database http://refractiveindex.info/

Cheers,

simonlebon 09 Novembre 2010.